## Directions to Remove Bookmarks:

## Chrome:

Right click the old Unified Classroom Bookmark you have and choose "Delete" from the drop down.

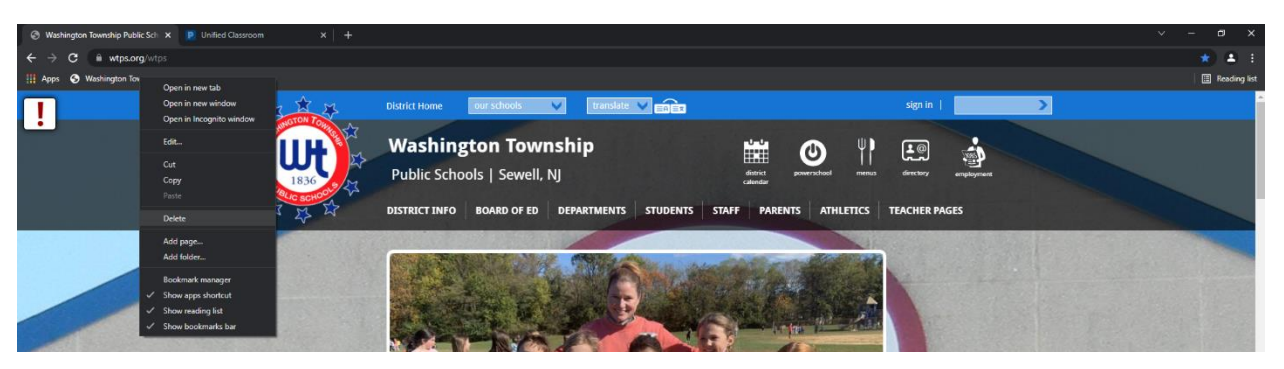

## Firefox:

Right click the old Unified Classroom Bookmark and choose "Remove Bookmark" from the drop down menu.

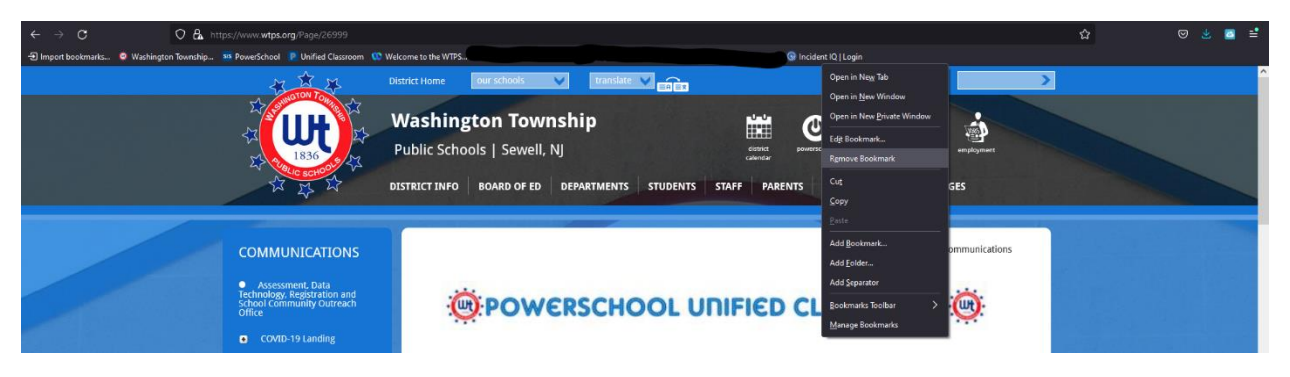